## **Nastavení filtru dovolená pro zasílání odpovědi v době nepřítomnosti**

Filtr **Dovolená** se hodí pokud chceme automaticky odpovídat na maily v době, kdy nejsme přítomni na pracovišti, či jsme dokonce mimo dosah internetu.

- po přihlášení do systému Horde vybereme z vrchní části záložku **Pošta** a tam nabídku **Filtry** [\(Obr 1\)](https://dokuwiki.opf.slu.cz/_media/horde:dovolena2.png)
- z nabídky filtrů si vybereme filtr **Dovolená**
- dále nastavíme požadované údaje [\(Obr 2\)](https://dokuwiki.opf.slu.cz/_media/horde:dovolena.png)
	- začátek, konec filtru
		- text zprávy

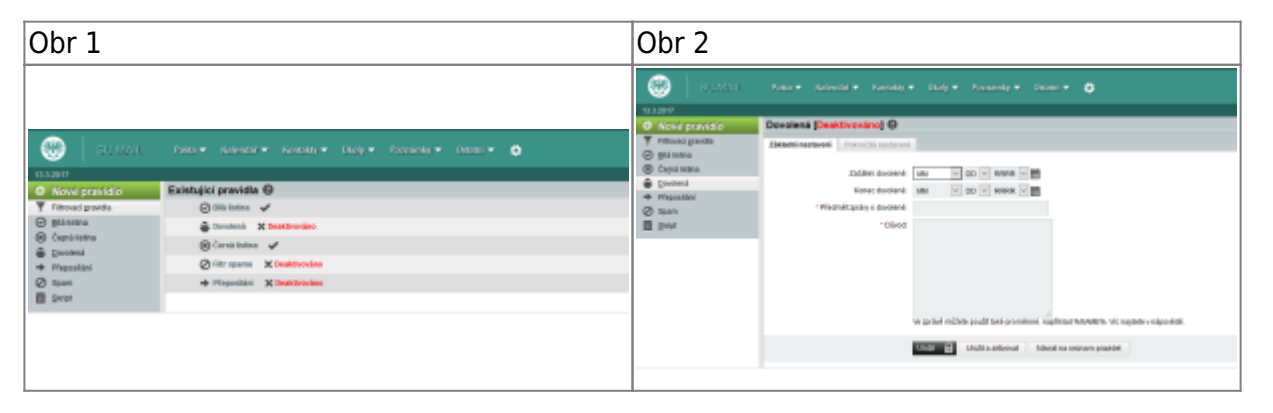

From: <https://dokuwiki.opf.slu.cz/>- **Ústav informačních technologií**

Permanent link: **<https://dokuwiki.opf.slu.cz/horde:dovolena>**

Last update: **2014/05/05 08:00**

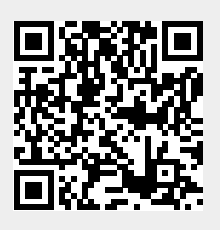